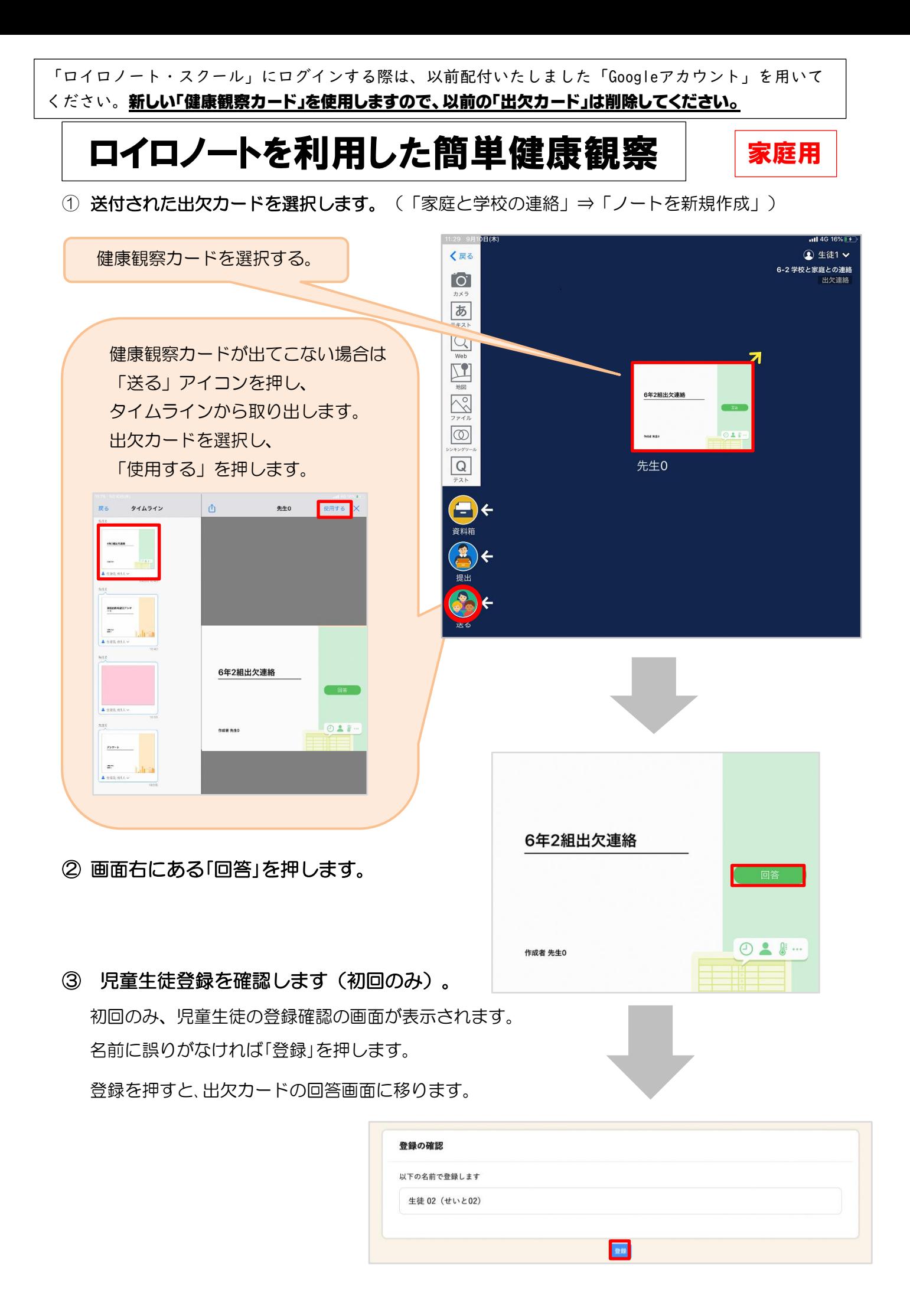

## ④ 出欠カードに回答・送信します。  $\Omega$ 自 履歴 **假出欠速路** 6年2組出欠連絡 ①出席・欠席・遅刻・早退等をする日付を確 氏名 生徒1 / 日付 2020/09/09 認、入力します。 1. 当てはまるものを選択してください (カードを開いた日付がデフォルトで表示 出席 火席 欠席 遅刻 早退 されています) 2. 理由を選択してください(複数選択可) ②出席・欠席・遅刻・早退等を選択します。 □星常なし 门登轨 门面痛 □ 風邪症状 □ <sub>頑刑</sub><br>□ インフルエンザ<br>□ 忌引 □ 社き気・嘔吐 口怪我 □<br>□ 下痢・腹痛 ☑通院 口公欠 □その他 ③理由を選択します。 3. 詳細をご記入ください(自由回答) ※選択肢は、クラスによって異なる <br>午後の授業から参加します。 場合があります。 4 检温 ④必要に応じ、詳細の連絡事項を入力しま  $\boxed{3}\boxed{6}$ .  $\boxed{5}$  °C す。 ⑤体温を入力します。「送信」を押す。  $\Omega$ **自履歴** 图 出欠連絡 6年2組出欠連絡 氏名 生徒1 / 日付 2020/09/09 1. 当てはまるものを選択してください 確認画面が出ますので、入力内容を確認 以下の内容で送信してよろしいですか? 出席 します。 2. 理由を選択し 出欠: 遅刻 □異常なし 理由: 通院 □下痢·腹<br>一 送信する場合は「送信」を押します。 36.5 ☑通院 詳細: 午後の授業から参加します。 これで出欠連絡が教員に送られました。 3. 詳細をご記入 閉じる 送信 午後の授業から参加します。 4. 检温  $36.5$  $\mathbf{x}$ ■ 出欠連絡 自履歴 ◎ 回答を送信しました 送信されると、この画面が 出ます。 6年2組出欠連絡 氏名 生徒1 / 日付 2020/09/09 2 1. 当てはまるものを選択してください 出席 文席 遅刻 中国 中退